# SUPPLYON USER MANAGEMENT & TIFS SCORECARD

user ID creation and access to TIFS scorecards

#### **Tables of Contents**

- 1. Create a new user ID
- 2. Give user access to TIFS scorecard
- 3. Navigate to TIFS scorecard in SupplyOn

1

#### Create a New User ID

(only a user with the admin role "UMAdmin" can do these steps)

#### Open User Management

(click on "Administration" at top and choose "User Management" in dropdown)

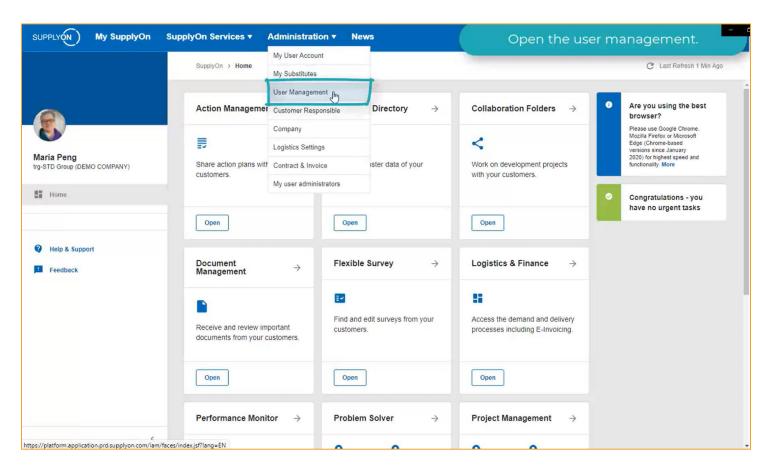

#### Click on "Create User"

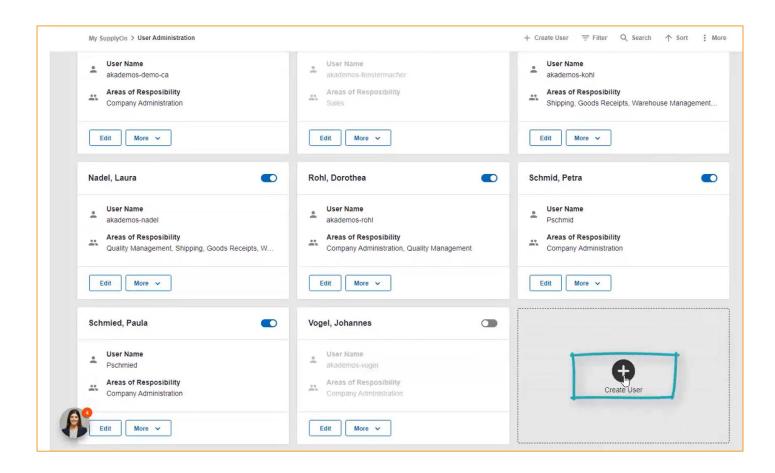

#### Fill in Mandatory Fields for New User

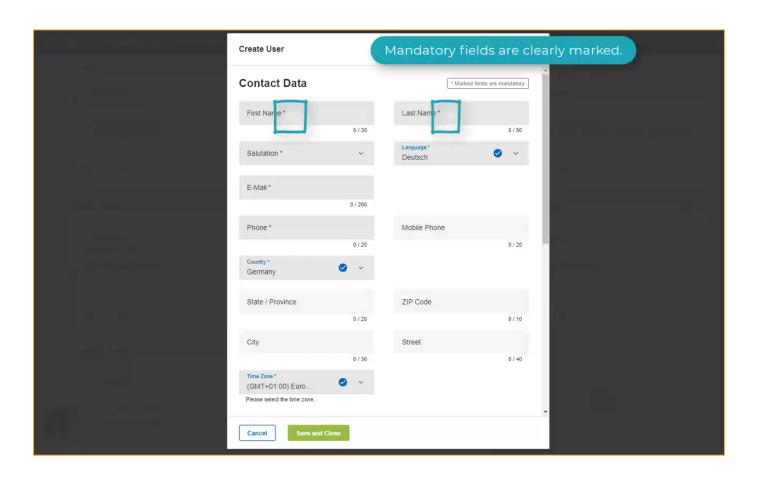

### Important to Select the Correct Time Zone of New User

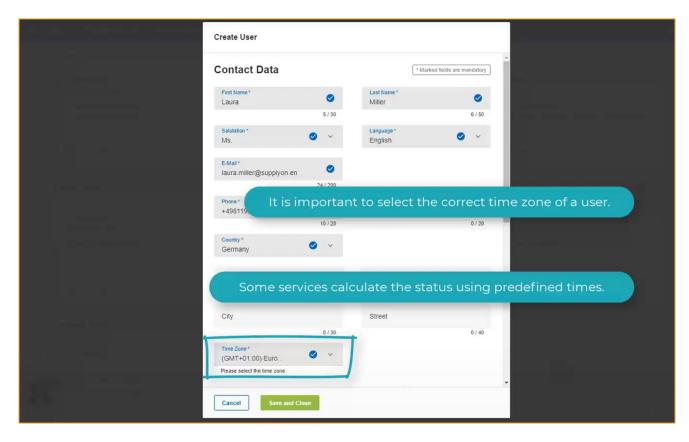

#### Set the Username and Password

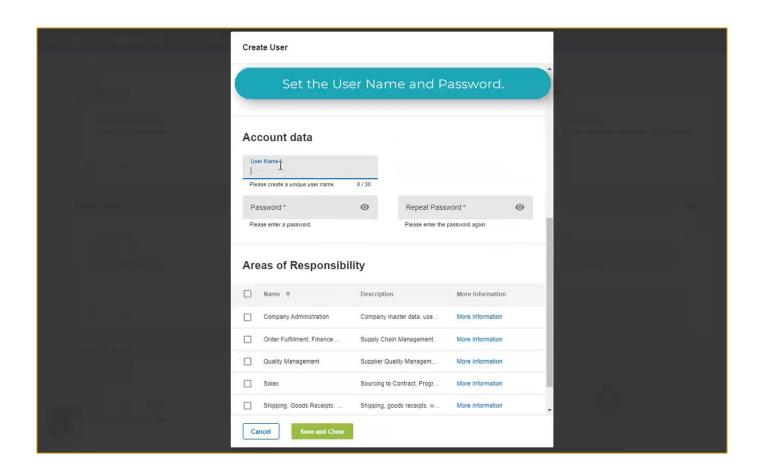

#### Check Boxes for Areas of Responsibility

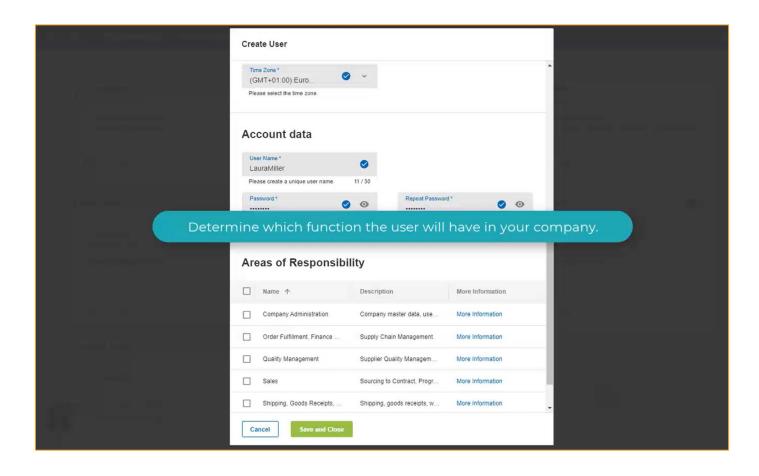

#### Click "Save and Close"

(an automatic email will be sent to new user)

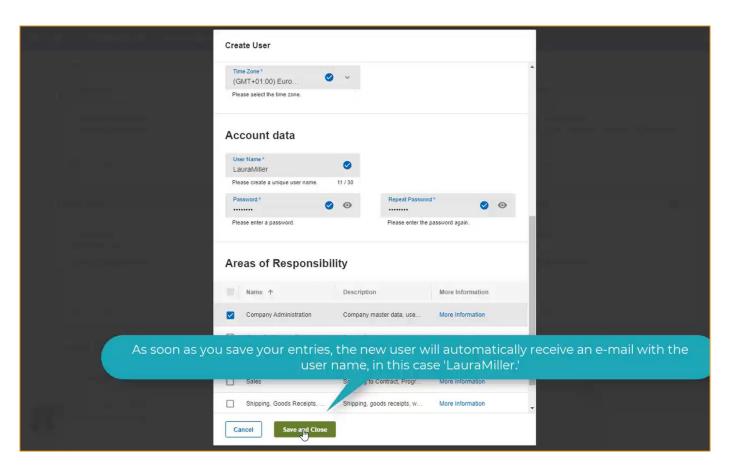

### DO Send Additional Email to New User about Initial Password

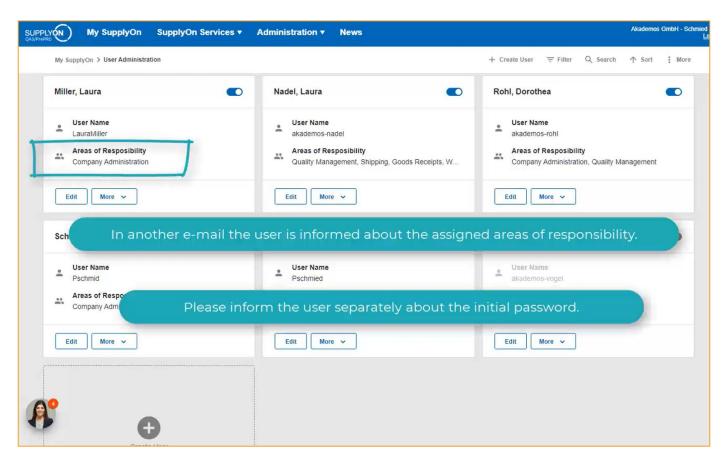

Done!

2

# Give an Existing User ID Access to TIFS Scorecard

(only a user with the admin role "UMAdmin" can do these steps)

#### Open User Management

(click on "Administration" at top and choose "User Management" in dropdown)

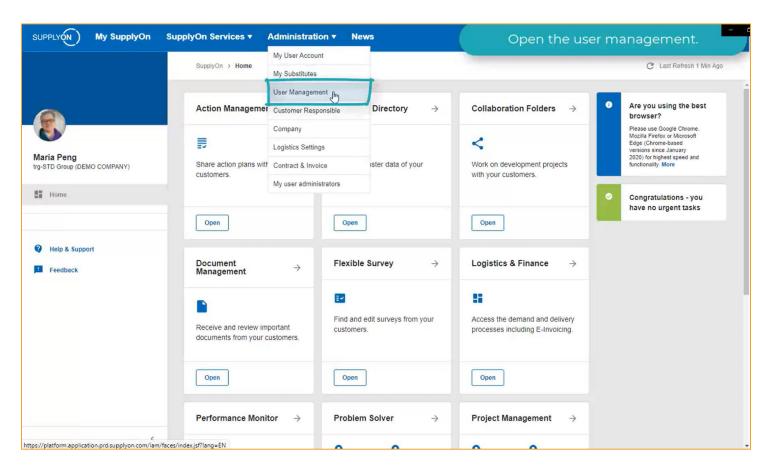

### Click on "More" and choose "Advanced User Administration"

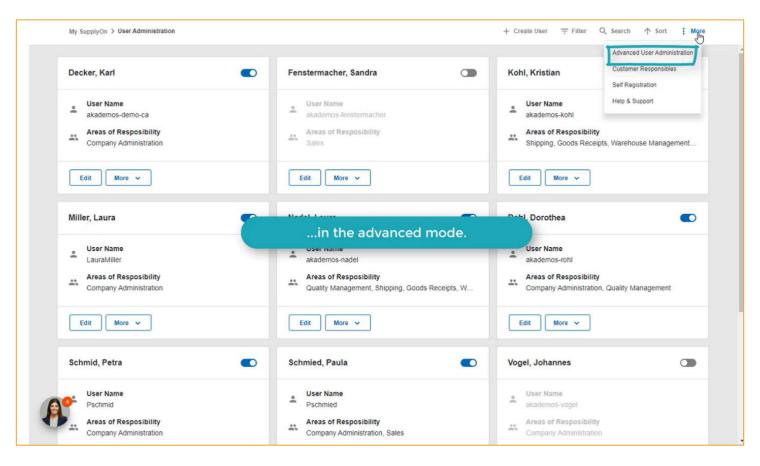

#### Click on the "User Accounts" tab

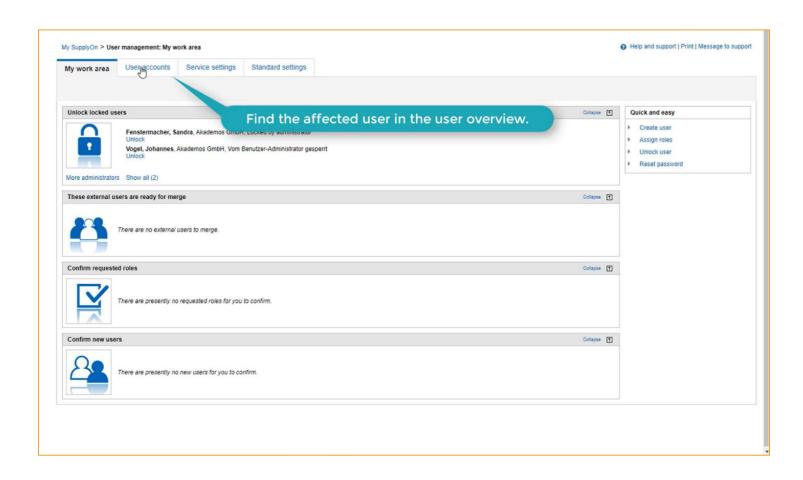

Find the desired user ID, click on the down arrow icon next to the user ID name and choose "Change Roles"

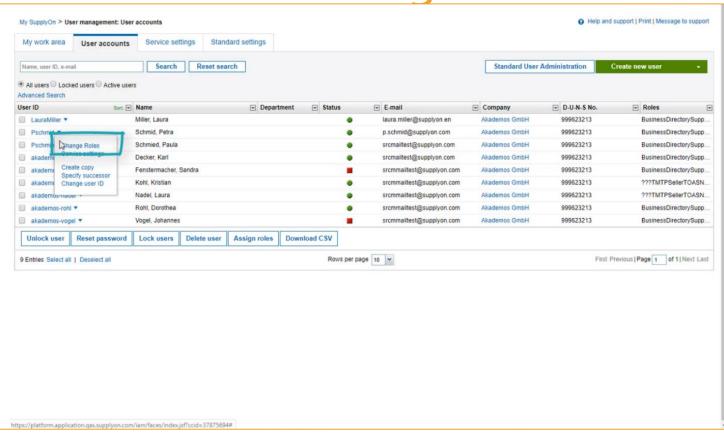

# Click "Expand" for the section called Quality Management

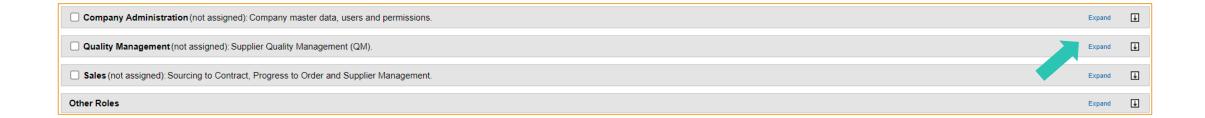

### Check the box for Role ProblemSolverUser

| □ Quality Management (not assigned): Supplier Quality Management (QM). |              |                                                                                                    | Collapse | Ť |
|------------------------------------------------------------------------|--------------|----------------------------------------------------------------------------------------------------|----------|---|
| Role                                                                   | Status       | Description                                                                                                    |          |   |
| BusinessDirectorySupplierStandard                                      | assigned     | Editing customized fields.                                                                                                    |          |   |
| ☑ ProblemSolverUser                                                    | assigned     | Problem Solver use. To process complaints the user must be created as customer responsible or be assigned to the case as team member. |          |   |
| ☐ ProjectMgmtSellerUser                                                | assigned     | Participate in projects.                                                                                                    |          |   |
| ☐ TechReviewStandardSellerUser                                         | not assigned | Display all Technical Reviews for company. Edit Technical Reviews in which user added into as part of team.                           |          |   |

### Then...Click "Expand" for the section called Other Roles

| Other Roles                                                                                                    | Expand | Ţ |
|----------------------------------------------------------------------------------------------------|--------|---|
| Sales (not assigned). Sourcing to Contract, 1 rogless to Order and Supplier management.                                                                                                    | Expand |   |
| Sales (not assigned): Sourcing to Contract, Progress to Order and Supplier Management.                                                                                                    | Expand | Ŧ |
| Quality Management (not assigned): Supplier Quality Management (QM).                                                                                                    | Expand | Ŧ |
| Company Administration (not assigned): Company master data, users and permissions.                                                                                                    | Expand | Ŧ |
| O and the first of the first of |        |   |

#### Check the box for Role SCPM Analytics

| Other Roles             |              |                                                                                                    | Ť |
|-------------------------|--------------|----------------------------------------------------------------------------------------------------|---|
| Role                    | Status       | Description                                                                                                    |   |
| SCPM AirSupply          | not assigned | Grants the user access to the AirSupply SCPM service. Therein contained are reports which provide visibility about various performance-related topics in AirSupply. |   |
| SCPM Analytics          | not assigned | View of Supply Chain Performance Management Dashboards.                                                                                                    |   |
| SCPM Analytics (Mobile) | not assigned | Grants the user access to the mobile SCPM service. Therein contained are standard SCPM reports which were adapted for mobile devices.                               |   |
| ☐ SCPM P2S              | not assigned | Grants the user access to the Production to Supply service. Therein contained are reports which provide visibility about the status of production and stock levels. |   |

Click the SAVE Button Done!

## To go back to the standard screen, click "User management: user accounts"

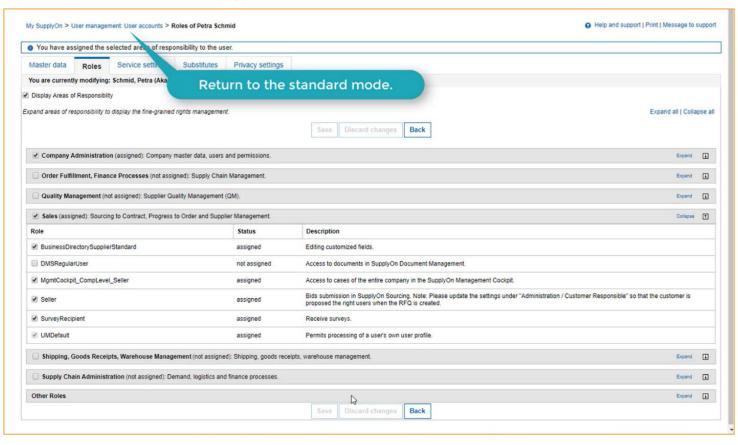

#### Click "Standard User Administration"

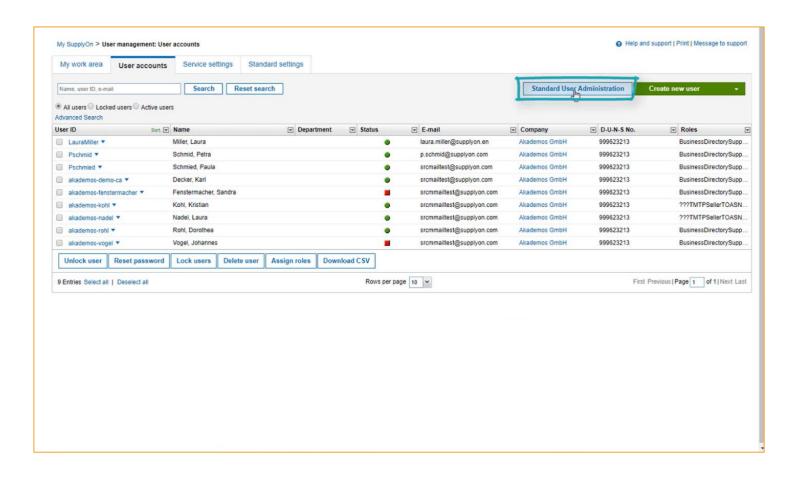

#### Done!

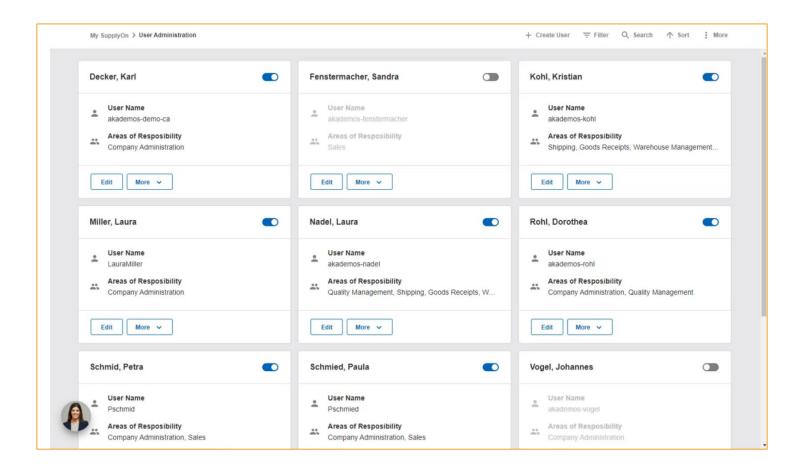

### 3

# Navigate to TIFS Scorecard in SupplyOn

(only a user with the two roles assigned in previous slides can do these steps)

#### Go to "Visibility & Analytics"

(two ways)

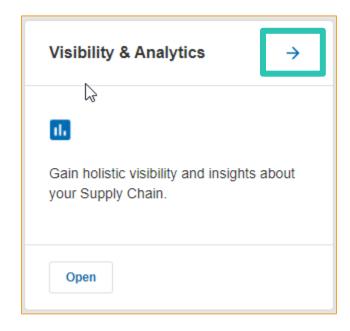

Click arrow for tile on home page

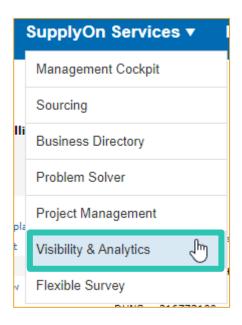

OR Click "SupplyOn Services"
menu at top of page and
select "Visibility &
Analytics"

#### The TIFS Scorecard Will Show

(you can filter for the month on right sidebar)

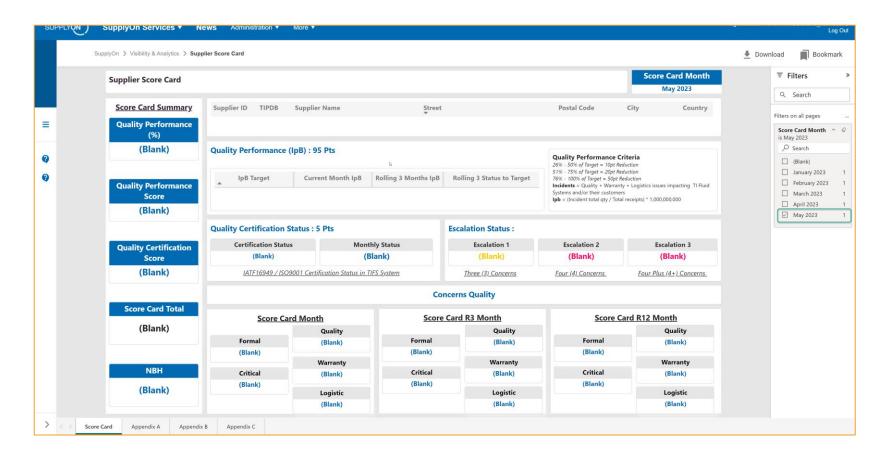